## **View snapshot properties**

The IDERA SQL Secure **Snapshot Properties** window contains detailed information about your snapshot, including:

- Date and time audit data was collected, and the status.
- Collection statistics.
- How to audit data was [filtered](https://wiki.idera.com/display/SQLSecure/View+filters+for+a+snapshot) during collection.
- Listing of any [suspect Windows accounts](https://wiki.idera.com/display/SQLSecure/Identify+Suspect+Windows+Accounts) or [unavailable databases.](https://wiki.idera.com/display/SQLSecure/Identify+unavailable+databases)

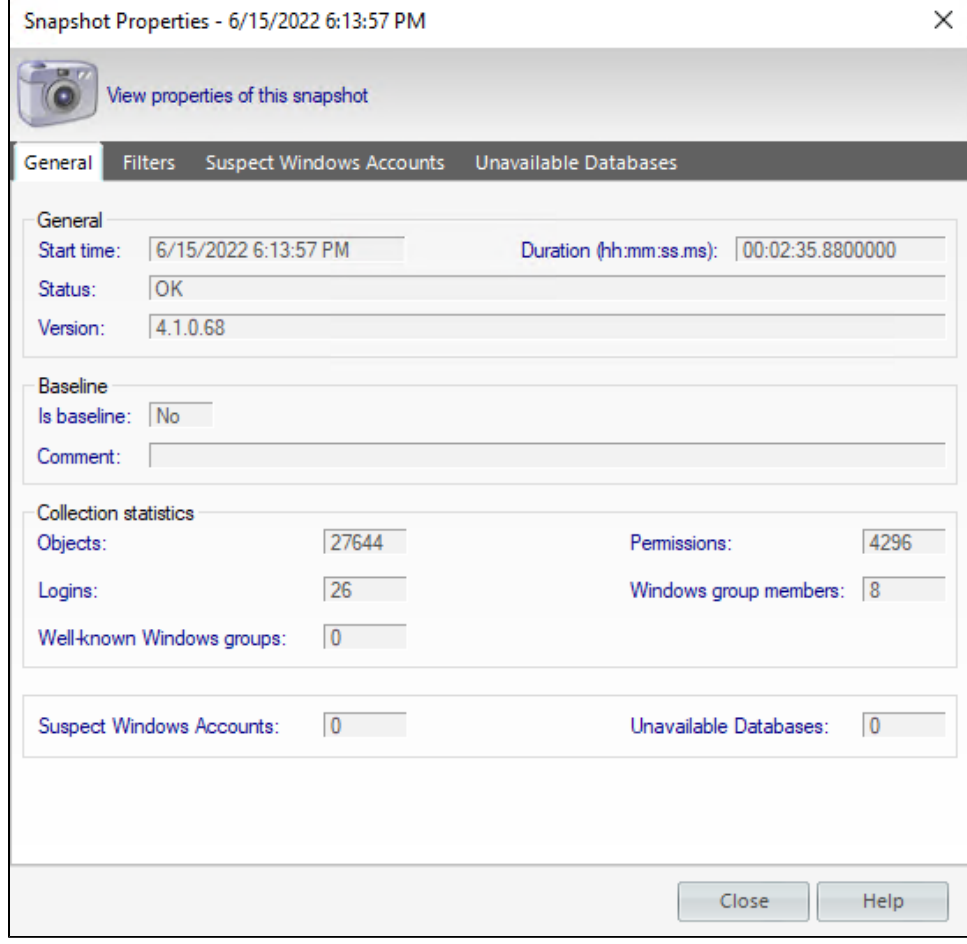

## **Access the Snapshot Properties window**

You can access the **Snapshot Properties** window by right-clicking a snapshot of the respective SQL Server under the Audited SQL Servers tree of the **Explore Permissions** view.

You can also access this window by clicking the relevant SQL Server, going to the **Audit History** section of the **Server Summary**, and rightclicking the respective Snapshot.

**[IDERA](#) | [Products](#) | [Purchase](#) | [Support](#) | [Community](#) | [Resources](#) | [About Us](#) | [Legal](#)**